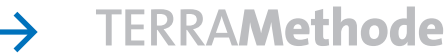

Die Welt im 21. Jahrhundert

# **Mit GIS Informationen beschaffen**

# **Was ist GIS?**

Zu einem GIS gehören ein Computer (Hardware), ein Computerprogramm (Software) und abgespeicherte Informationen (Daten). Solche Informationen sind beispielsweise der Verlauf eines Flusses, die Lage eines Landes oder eines Turms. Außerdem können noch weitere Eigenschaften dieser Objekte abgespeichert werden: Beim Fluss die Länge, beim Land der Name und beim Turm das Baujahr. Mit einem GIS kann man diese Informationen sammeln und verwalten, aber auch wieder abfragen. Es ermöglicht, sich über einen Raum zu informieren.

Das Klett-GIS, ein GIS aus dem Internet, rufst du mit "www.klett-gis.de" auf. Wähle die Weltkarte. Diese zeigt verschiedene Kartenebenen, so genannte Layer, die mit den Ebenen einer thematischen Karte vergleichbar sind.

## *1. Schritt: Thema sichtbar und unsichtbar machen*

*Informationen kann man durch Anklicken sichtbar machen oder wegblenden, indem*  man einen Layer "unsichtbar" macht.

*Sichtbar Nicht sichtbar*  $\Box$  <sup>Orte</sup>  $\triangledown$  Gradnetz

*Mache nun die Themen unsichtbar, die dich im Moment nicht interessieren, damit die Karte übersichtlicher wird. Klicke , damit die ausgewählten Layer angezeigt werden.*

## *2. Schritt: Zoomen und verschieben*

*Das Land Luxemburg ist auf der Weltkarte nicht zu erkennen. Deshalb bietet jedes Geographische Informationssystem Werkzeuge an, mit denen man die Kartenausschnitte vergrößern, verkleinern oder verschieben kann.*

 *Vergrößern der Karte. Du kannst auch mit der Maus einen rechteckigen Kartenausschnitt aufziehen.* 

- *Karte Verschieben*
- *Verkleinern der Karte*
- *Letzten Ausschnitt anzeigen*
- *Gesamtansicht der Karte zeigen.*

# *3. Schritt: Informationen von Objekten abfragen*

*Die Informationen, die zu jedem Layer abgespeichert sind, können abgerufen werden. Wähle in der Legende ein Thema aus, über*  das du dich informieren willst. Klicke **William** und *anschließend auf ein Objekt im Kartenfenster (z. B. auf Russland).*

*Nun erhältst du die Informationen, welche in der Web-GIS-Datenbank über Russland abgespeichert sind.*

### *4. Schritt: Nach bestimmten Objekten suchen*

#### *Wo liegt eigentlich Simbabwe?*

*Diese Frage kann mit dem Werkzeug zum Suchen beantwortet werden.* Wähle im Suchformular den Layer "Staaten" *aus. Wähle nun als Attribut den "Namen" und als Wert "Simbabwe". Zunächst werden alle Informationen zu Simbabwe aufgelistet. Markiere in der Trefferliste "Simbabwe" und klicke "auf Karte anzeigen". Das Ergebnis der Suche wird in der Karte als Abfrageergebnis hervorgehoben.*

#### *5. Schritt: Die erweiterte Suche anwenden*

*Welche Länder haben mehr als 100 Millionen Einwohner?* 

*Rufe die Suche auf und wähle ggf. den*  Layer "Staaten" aus.

 *Attribut: Einwohner (Mio.); Operator: >;*

 *Wert: 100 (beachte Einheit Mio.). Klicke auf "Suche starten". Die ausgewählten Länder werden in der Trefferliste zusammengestellt. Klicke "alle anhaken" und "auf Karte zeigen".*

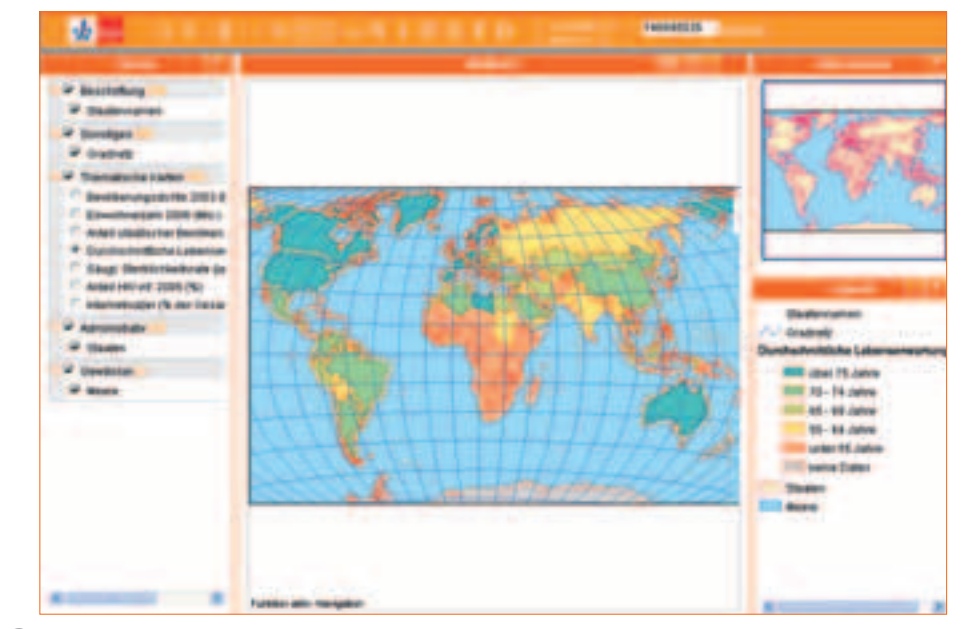

**Methode**

Methode

*Online-Link Surftipp Klett-GIS 27352X-0304*

*Screenshot aus dem Klett-GIS* a

*Es lassen sich auch zwei Fragen miteinander verknüpfen:*

*Welche Länder haben mehr als 100 Millionen Einwohner und eine Bevölkerungsdichte von über 200 Einwohner pro km²?*

*Starte die Suche. Füge durch Klick auf "Bedingung hinzufügen" eine weitere Bedingung hinzu. Fülle die Felder aus und wähle nun zwischen den Bedingungen die logische*  Verknüpfung "und": Sie bewirkt, dass nur die *Länder angezeigt werden, die sowohl die erste als auch die zweite Bedingung erfüllen. Dagegen werden bei "oder" die Länder ausgewählt, bei denen entweder die erste oder die zweite oder sogar beide Bedingungen gelten. Abfrageexperten unter euch können mit Klammern noch besonders komplizierte Abfragen erstellen. Was in Klammern geschrieben wird, wird zuerst überprüft.*

- *Arbeite mit der erweiterten Suche: 1 a) Nenne alle Länder, deren Wachstumsrate größer als 2,4 % ist.*
- *b) Nenne die Länder, die mehr als 50 Mio. Einwohner haben.*
- *c) Verknüpfe die Abfragen a) und b) mit "und" (mit "oder"). Formuliere in Worten, nach welchem Kriterium die Länder ausgewählt werden.*
- *Informiere dich mit dem Klett-GIS über die Le-2 benserwartung und die Säuglingssterblichkeit auf der Erde.*
- *Bestimme die zehn Staaten mit dem größten Bevölkerungswachstum auf der Erde. 3*

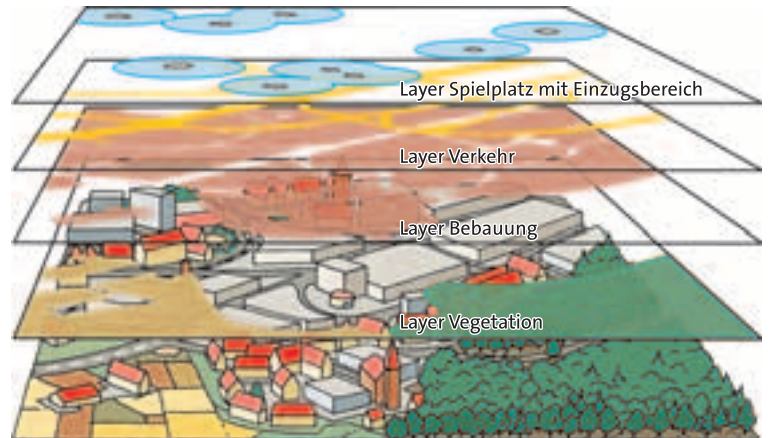

b *Das Layerprinzip von GIS*

*sind die bevölkerungsreichsten Länder der Erde. Wo aber ist die Bevölkerungsdichte besonders hoch, wo ist sie ausgesprochen gering? In Deutschland sind es im Schnitt 231 Menschen / km², in Monaco gar 16 410 und in Mali nur neun! Mit einem Geographischen Informationssystem (GIS) können diese Daten angezeigt und analysiert werden. Gemeinsamkeiten und Unterschiede werden so viel schneller sichtbar. Hier lernst du, wie mit dem Klett-GIS diese Arbeit bewältigt werden kann.* 

*China und Indien*